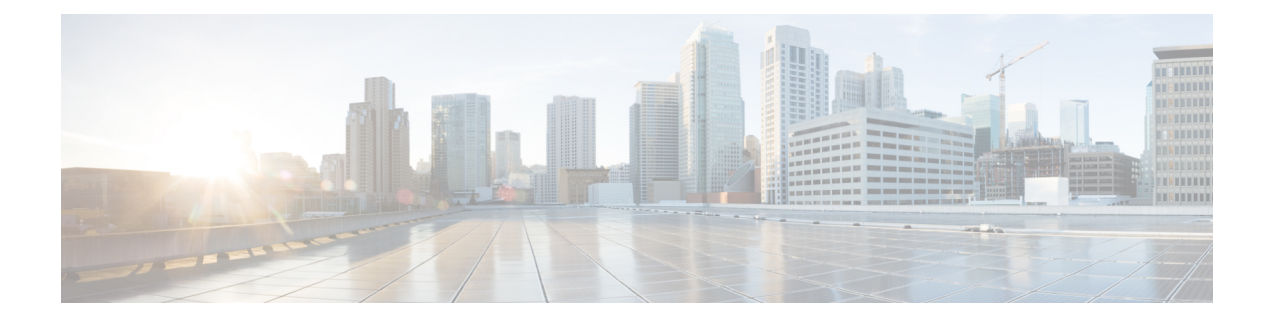

# **Configuring File Upload and File Download**

- File Upload [Overview,](#page-0-0) on page 1
- File Download [Overview,](#page-0-1) on page 1
- How to Configure File Upload and File [Download,](#page-1-0) on page 2
- [Configuration](#page-5-0) Examples for File Upload and File Download, on page 6

## <span id="page-0-0"></span>**File Upload Overview**

File uploading refers to uploading files in DUT flash to external file servers, such as host files, configuration files, SSH key files, and log files in the upgrade file for analysis, backup, or migration to other compatible devices.

It is recommended that the uploaded file name is the same suffix as the file download:

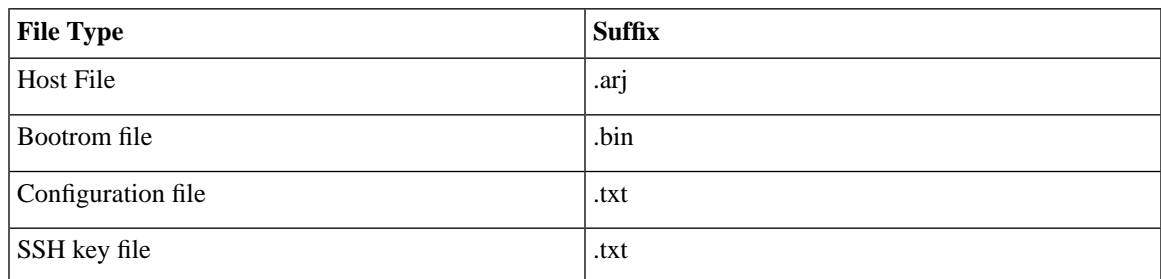

The following upload tools are supported: tftp and ftp.

## <span id="page-0-1"></span>**File Download Overview**

File download is to download files from the external to the DUT's flash, such as the upgrade files (host file, bootrom file), the configuration file, and the SSH key file.

The suffix of the files must be the following:

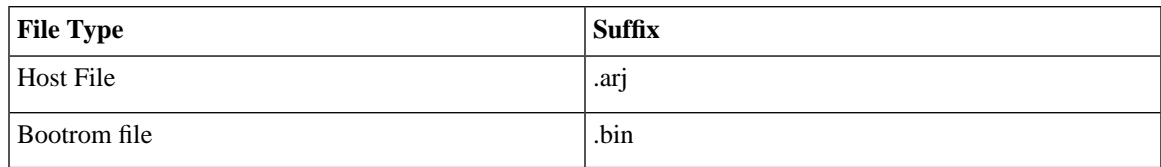

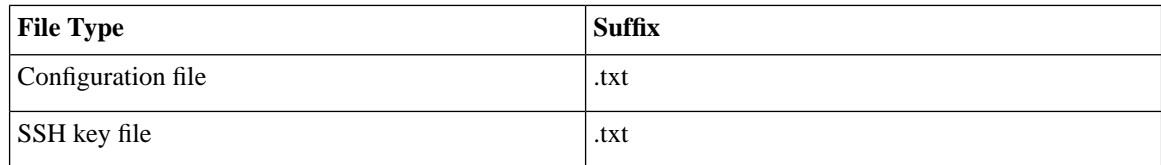

The following download tools are supported: xmodem, tftp, and ftp.

When using the xmodem tool, after entering the command, select **Send** -> **Send File** in the **HyperTerminal** menu. In the **Send File** dialog box, enter the full path and file name of the file in the **File Name** field. Select **Xmodem** from the **Protocol** drop-down list, and then click **Send**.

When an external file is downloaded to the DUT, it is saved in the flash memory and does not take effect immediately. You must use the related configuration commands. After upgrading the host and bootrom, restart the DUT. When you download the configuration file, it will overwrite the original configuration file in flash. You must use the downloaded configuration file in the privileged EXEC mode with the **copy startup-config running-config**.

Refer to the SSH module user manual for key usage.

## <span id="page-1-0"></span>**How to Configure File Upload and File Download**

### **Configuring File Upload**

To upload a file, perform the following steps:

#### **SUMMARY STEPS**

- **1. enable**
- **2.** Use either ftp: or tftp: to upload a file:
	- **uploadapplicationftp** { **inet** | **inet6** }*ftp-server-ip-address file-name ftp-username ftp-password*
	- **upload application tftp** { **inet** | **inet6** }*tftp-server-ip-address file-name*
- **3.** Use either ftp: or tftp: to upload a file:
	- **upload logging ftp** { **inet** | **inet6** }*ftp-server-ip-address file-name ftp-username ftp-password* • **upload logging tftp** { **inet** | **inet6** }*tftp-server-ip-address file-name*
- **4. copy running-config startup-config**
- **5.** Use either ftp: or tftp: to upload a file:
	- **uploadconfigurationftp** { **inet** | **inet6** }*ftp-server-ip-address file-name ftp-username ftp-password* • **upload configuration tftp** { **inet** | **inet6** }*tftp-server-ip-address file-name*
- **6.** Use either ftp: or tftp: to upload a file:
	- **upload automatically configuration ftp** { **inet** | **inet6** }*ftp-server-ip-address file-name ftp-username ftp-password* **per hours** *hours* **minutes** *minutes*
	- **upload automatically configuration tftp** { **inet** | **inet6** }*tftp-server-ip-address file-name* **per hours** *hours* **minutes** *minutes*
- **7.** Use either ftp: or tftp: to upload a file:

**upload keyfile** { **private** | **public** }**ftp**{ **inet** | **inet6** }*ftp-server-ip-address file-name* • *ftp-username ftp-password* • **upload keyfile** { **private** | **public** }**tftp**{ **inet** | **inet6** }*tftp-server-ip-address file-name*

#### **DETAILED STEPS**

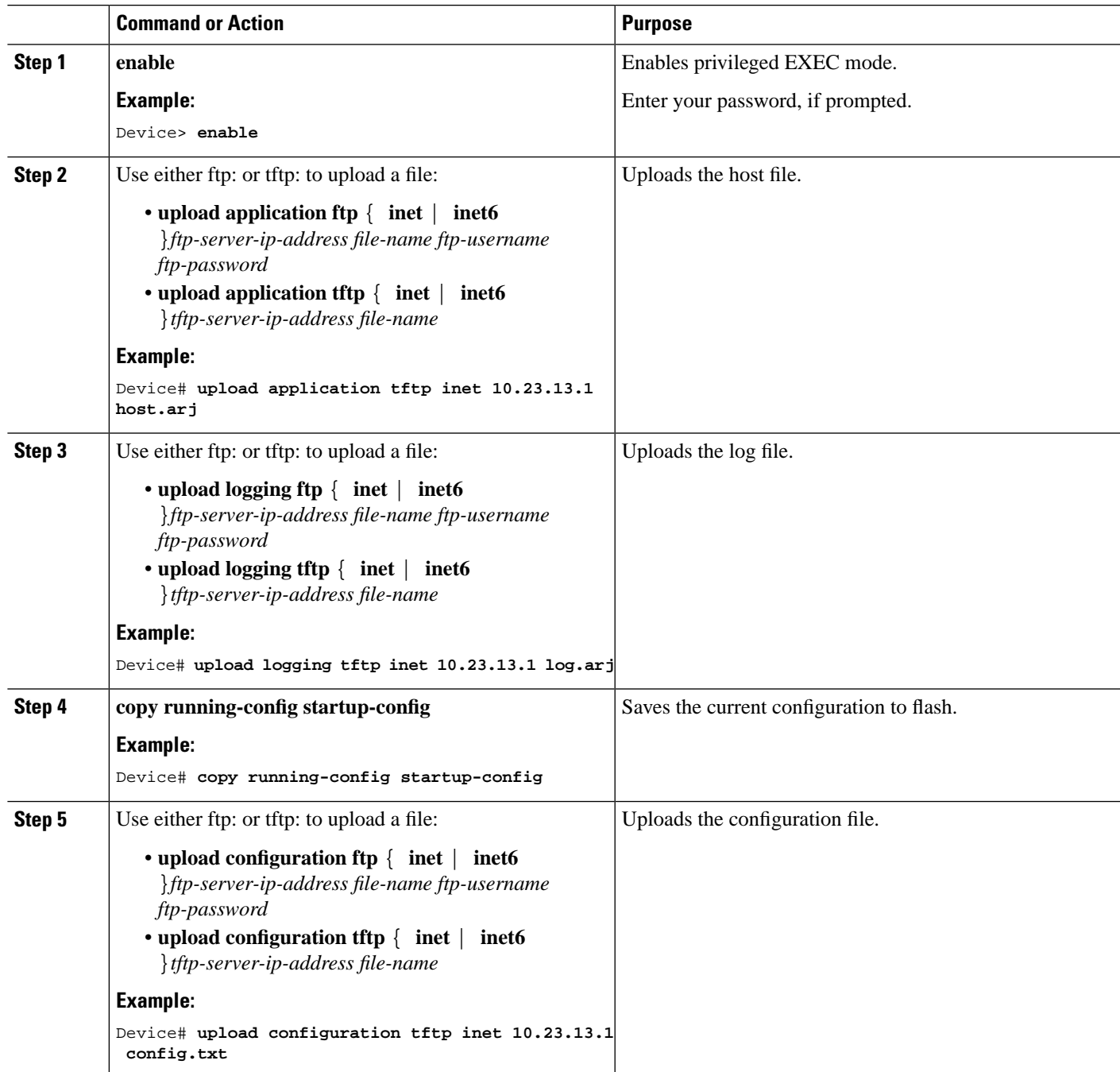

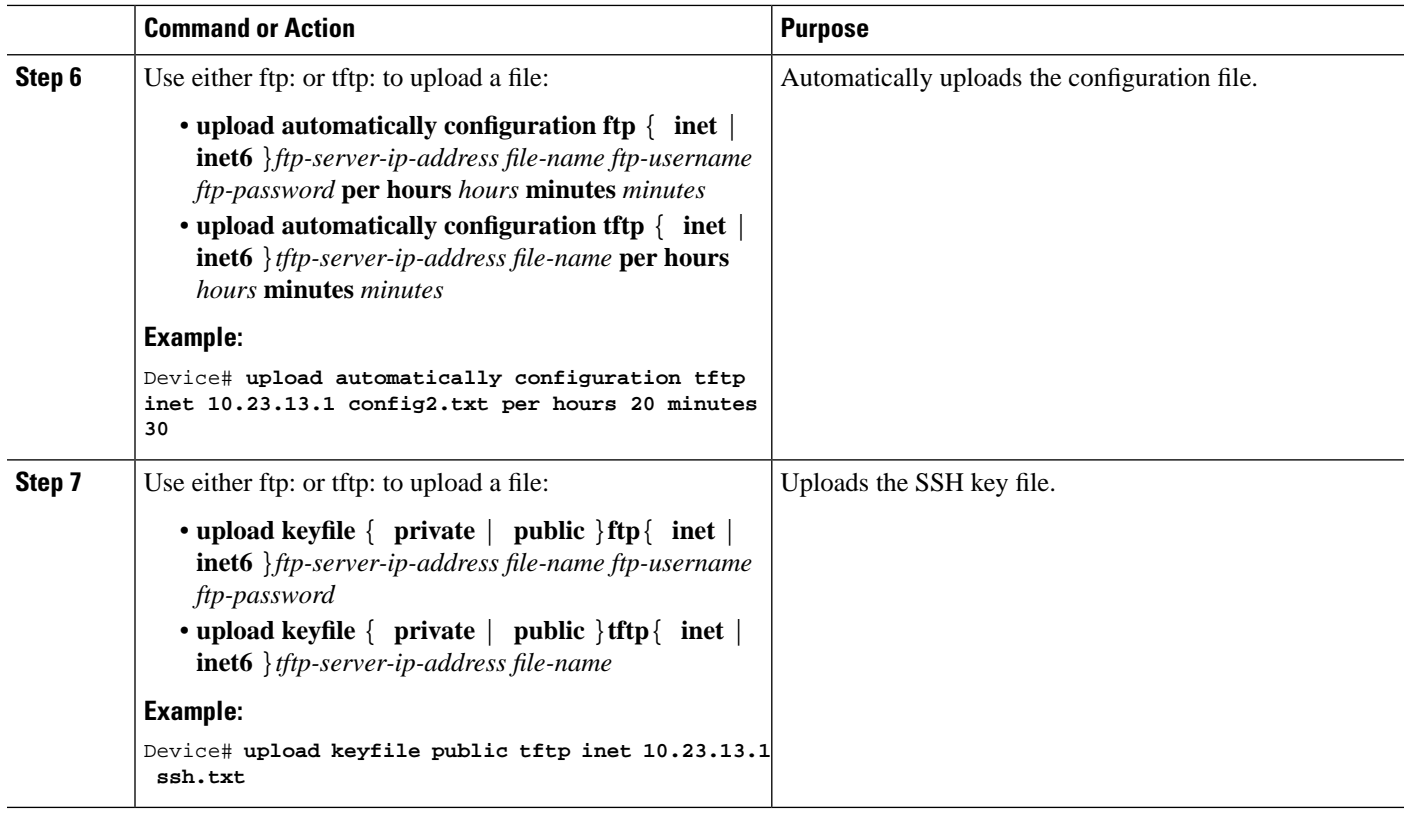

### **Configuring File Download**

To download a file, perform the following steps:

#### **SUMMARY STEPS**

- **1. enable**
- **2.** Use either ftp:, tftp:, or xmodem: to download a file:
	- **load application ftp** { **inet** | **inet6** }*ftp-server-ip-address file-name ftp-username ftp-password*
	- **load application tftp** { **inet** | **inet6** }*tftp-server-ip-address file-name*
	- **load application xmodem**
- **3.** Use either ftp:, tftp:, or xmodem: to download a file:
	- **load whole-bootrom ftp** { **inet** | **inet6** }*ftp-server-ip-address file-name ftp-username ftp-password*
	- **load whole-bootrom tftp** { **inet** | **inet6** }*tftp-server-ip-address file-name*
	- **load whole-bootrom xmodem**
- **4.** Use either ftp: or tftp: to download a file:
	- **load ont-image ftp** { **inet** | **inet6** }*ftp-server-ip-address file-name ftp-username ftp-password* • **load ont-image tftp** { **inet** | **inet6** }*tftp-server-ip-address file-name*
- **5. load epld ftp** { **inet** | **inet6** }*ftp-server-ip-address file-name ftp-username ftp-password*
- **6.** Use either ftp:, tftp:, or xmodem: to download a file:
- **loadconfigurationftp** { **inet** | **inet6** }*ftp-server-ip-address file-name ftp-username ftp-password*
- **load configuration tftp** { **inet** | **inet6** }*tftp-server-ip-address file-name*
- **load configuration xmodem**
- **7.** Use either ftp: or tftp: to download a file:
	- **loadkeyfile** { **private** | **public** }**ftp**{ **inet** | **inet6** }*ftp-server-ip-address file-name ftp-username ftp-password*
	- **load keyfile** { **private** | **public** }**tftp**{ **inet** | **inet6** }*tftp-server-ip-address file-name*

#### **DETAILED STEPS**

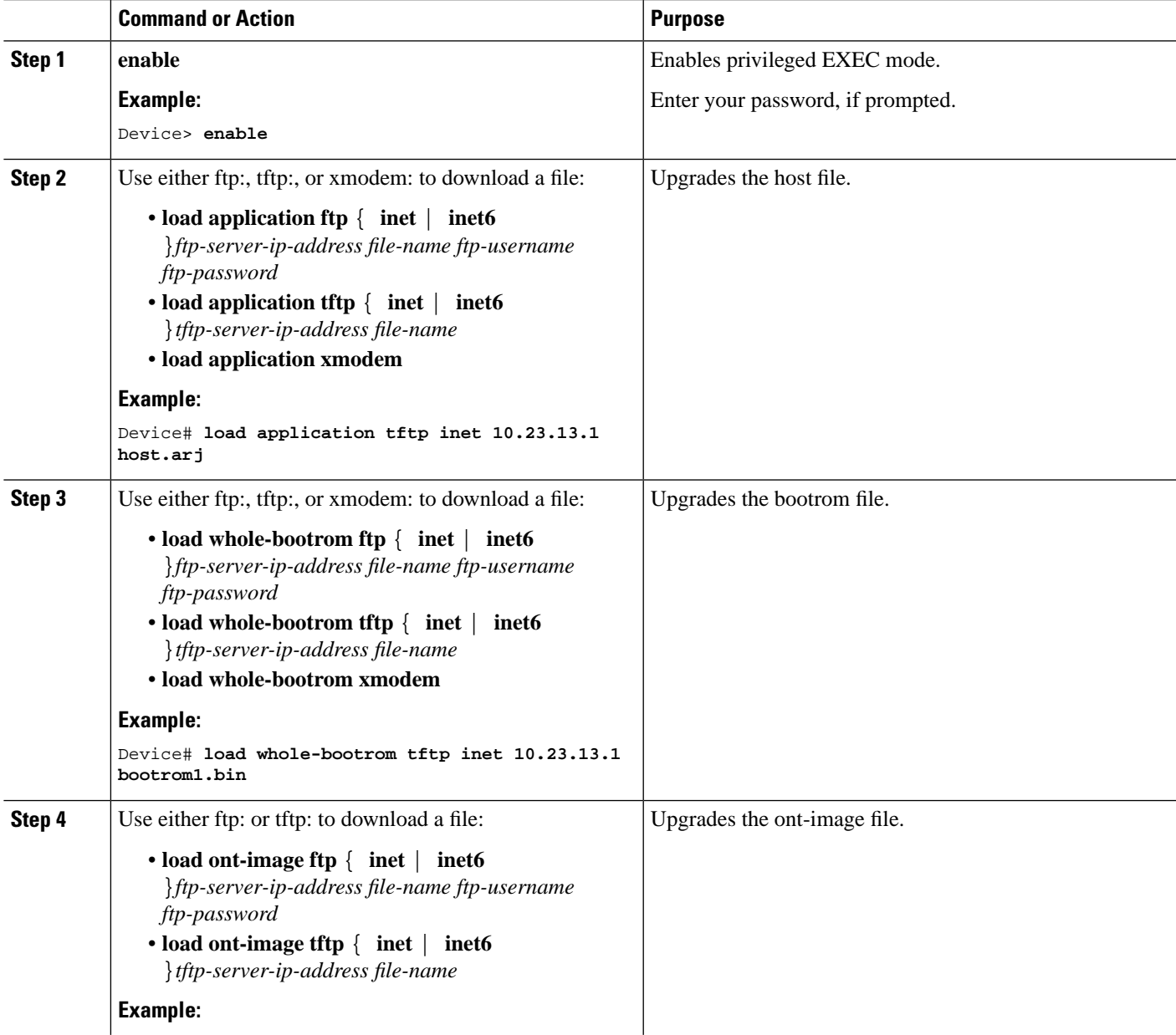

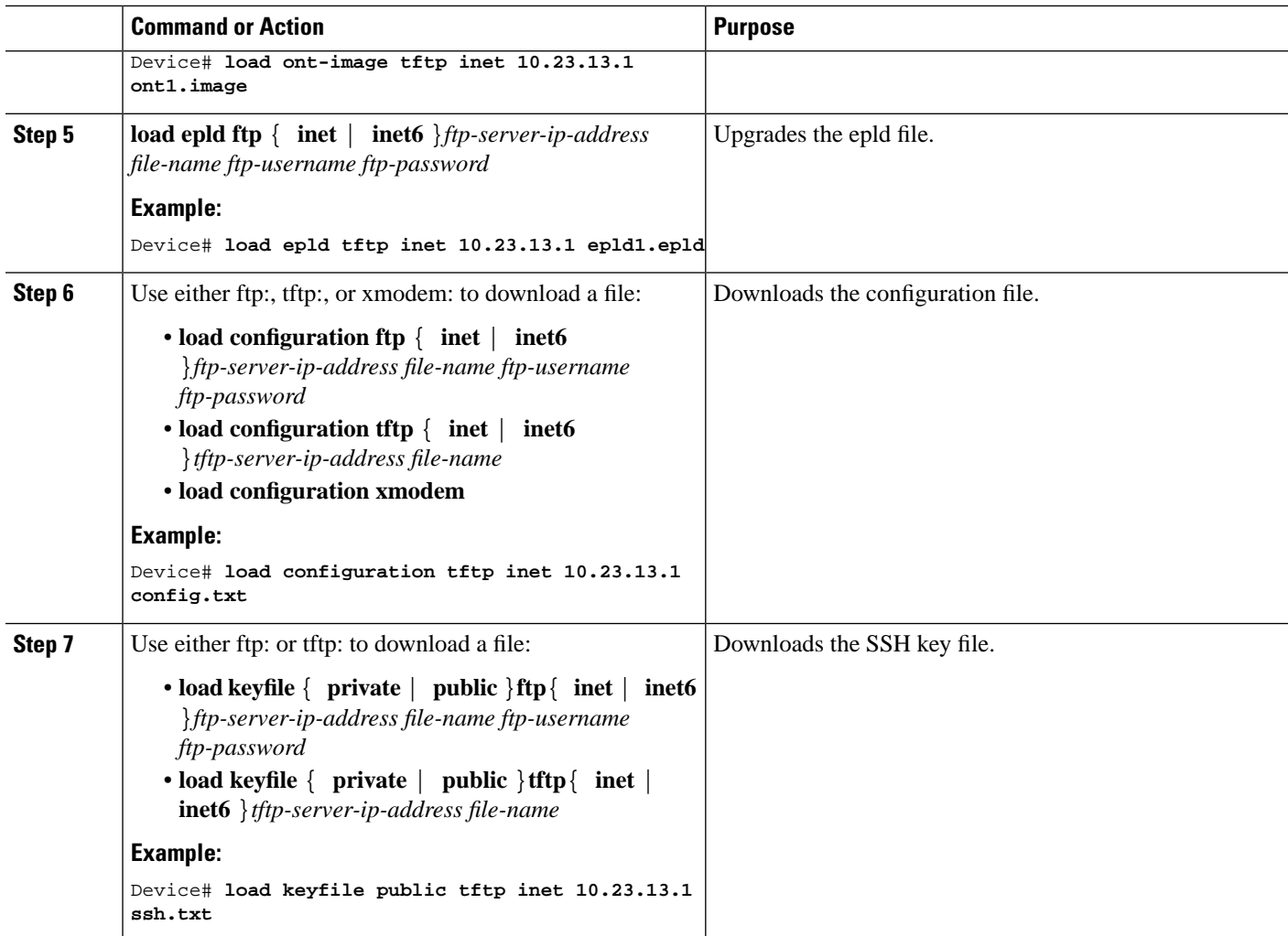

## <span id="page-5-0"></span>**Configuration Examples for File Upload and File Download**

### **Configuration Example for File Upload**

The following example shows how to upload the host file and the configuration file:

```
Device# upload application tftp 192.168.1.99 host.arj
Uploading APP file via TFTP...
Upload APP file via TFTP successfully.
Device# upload configuration tftp 192.168.1.99 text.txt
```
Uploading config file via TFTP... Upload config file via TFTP successfully.

### **Configuration Example for File Download**

The following example shows how to download the host file and the bootrom file:

Device# **load application tftp 192.168.1.99 host.arj** Downloading application via TFTP... Download application via TFTP successfully.

Device# **load whole-bootrom tftp 192.168.1.99 bootrom\_rom.bin**

 $\mathbf I$